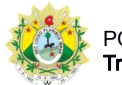

## SISTEMA DE CONTROLE DE PRODUTIVIDADE DE JUÍZES LEIGOS E CONCILIADORES

## **Consulta**

Após clicar no menu Consulta, o usuário será direcionado para a página de consulta de audiências:

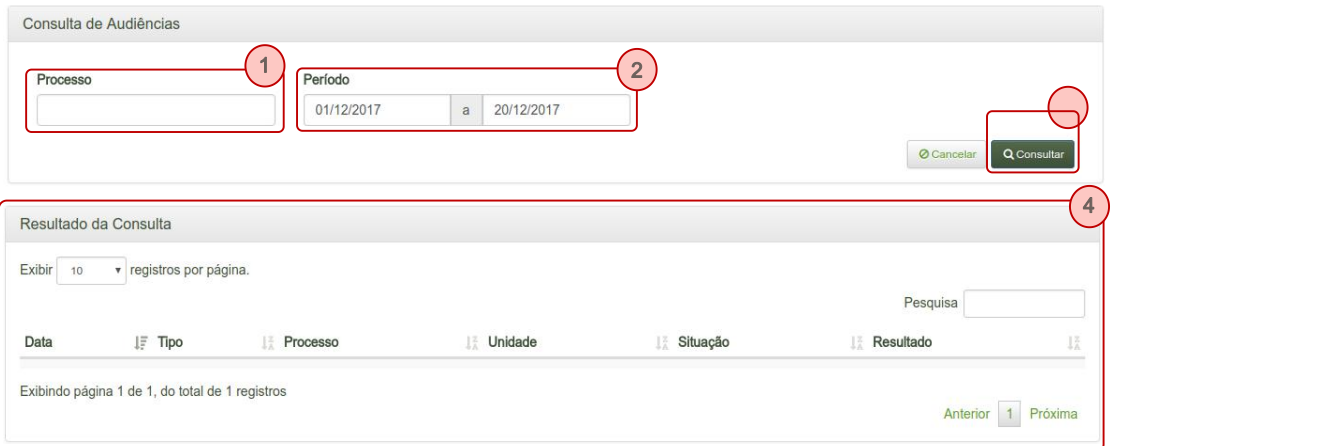

- 1. Processo: número do processo informado na audiência cadastrada;
- 2. Período: data de início e data de término do período a ser consultado.
- 3. Consultar: executa a consulta;
- 4. Resultado da consulta: exibe as audiências de acordo com os parâmetros informados;